## **How to use local media in a RDP Session:**

1. Open the application for RDP connections, type in the link to the destination computer and then click on "Show Options":

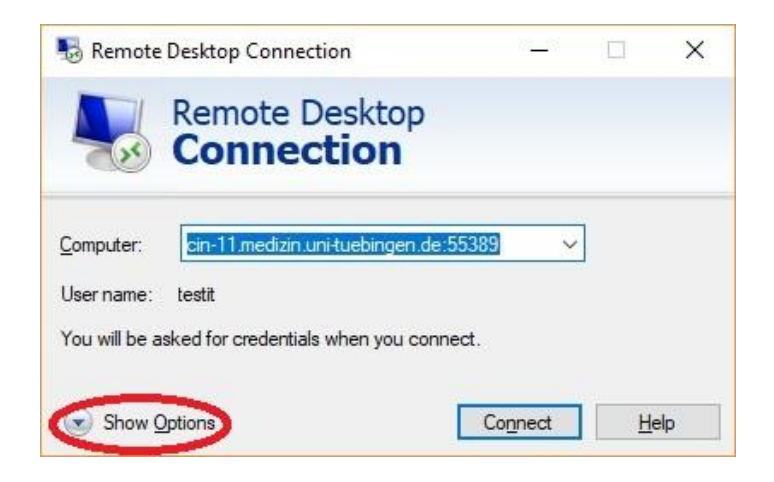

2. Switch to the "Local Ressources" tab and click on "More…":

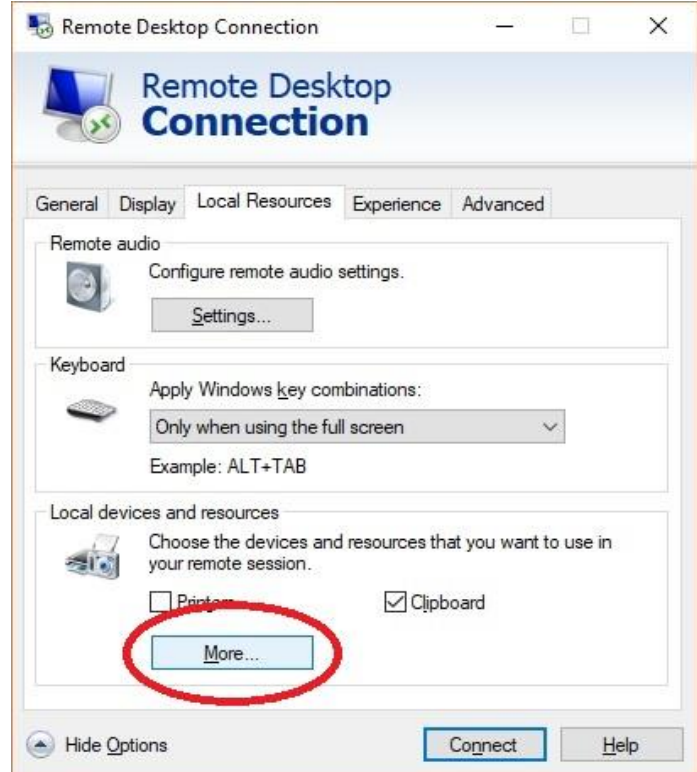

3. Search for your local drive which contains the data you want to use in the remote session and select it (e.g. a USB-Stick):

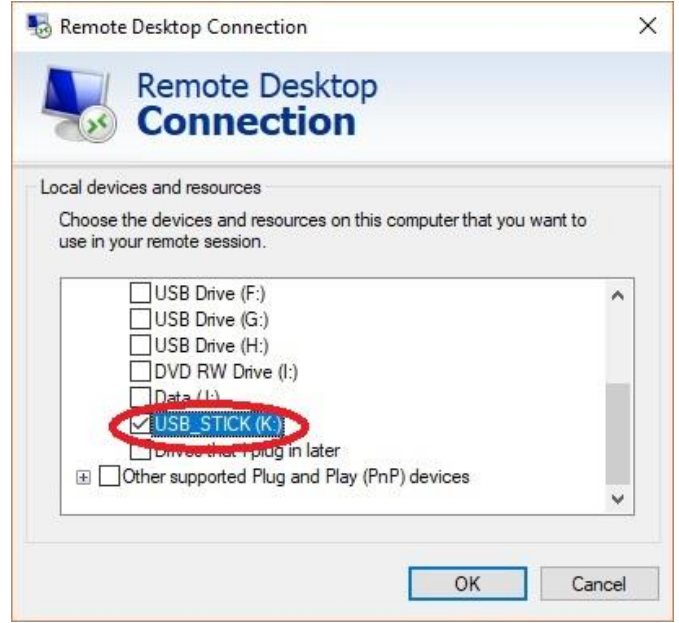

4. Click "OK" and then "Connect" to create a connection to the remote machine. Then type in your user name and password. In the remote session you should be able now to work with your data as a mounted network device:

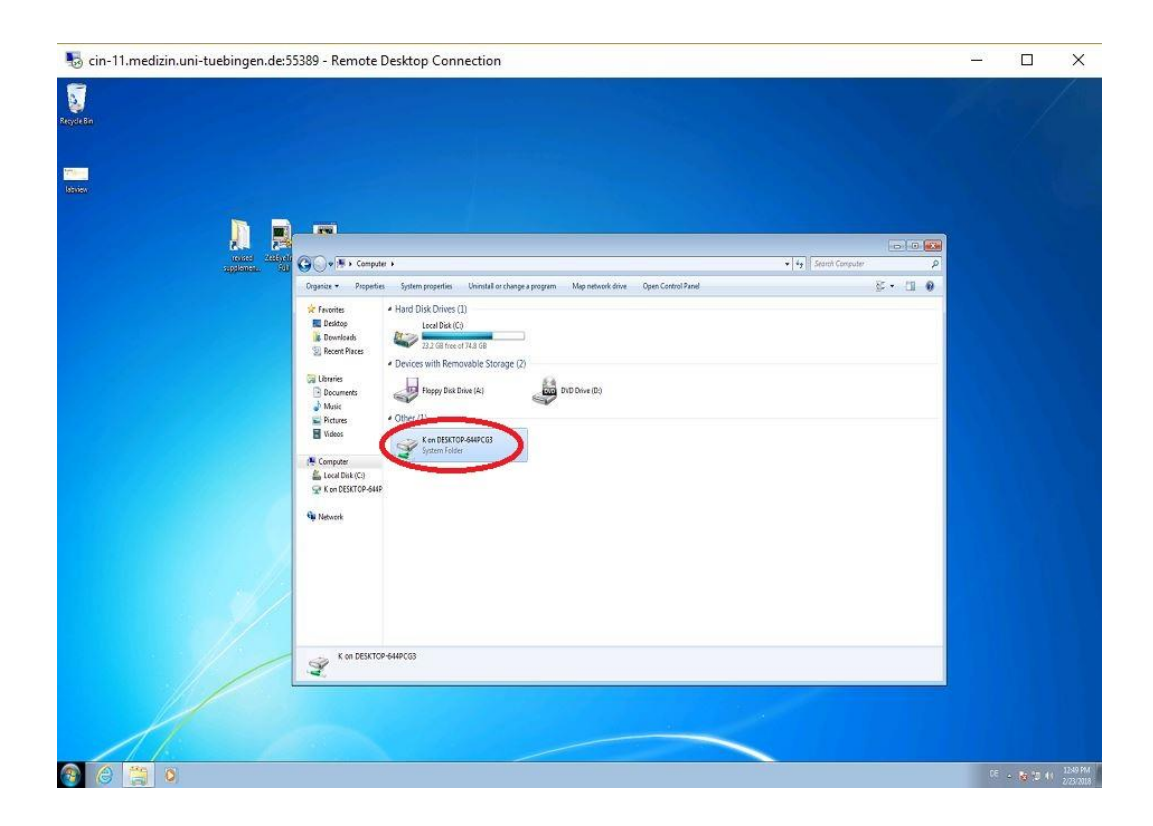